# Preparing your ETHOS radio to use ETHOS Suite to upgrade Bootloader.

#### STEP 1

Firstly check your [Bootloader] version. Ensure the USB cable is disconnected from the radio, then hold the [Power] and the [Enter] buttons at the same time to enter the Bootloader mode. The version is shown on the upper right corner of the screen. If lower than [1.2.10], then a bootloader upgrades is needed.

#### STEP 2

Go to the [ethos.frsky-rc.com] homepage, and download the [ETHOS Suite] program.

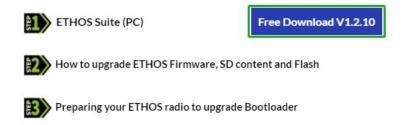

#### STEP 3

After the installation is complete, please connect the radio to the PC through a USB-C cable ensuring the radio is **[turned off]**.

#### **STEP 3.1**

If ETHOS Suite can read the radio successfully **[DFU Flasher]** appears in the side menu bar, demonstrating that the PC drivers are working correctly;

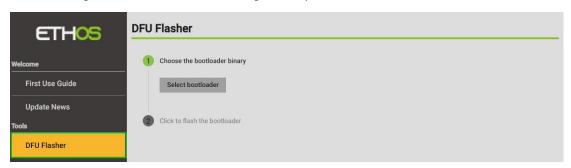

#### **STEP 3.2**

If ETHOS Suite [Fail] to recognize the radio, please refer to the [Help Thread] for the reference https://intofpv.com/t-resetting?pid=130476#pid130476, then [repeat the STEP 2].

### STEP 4

Download the **[RadioModel\_BOOTLOADER]** file for the corresponding radio type via GitHub. Download link: https://github.com/FrSkyRC/ETHOS-Feedback-Community/releases/tag/1.2.10

#### STEP 5

[Unzip] the downloaded file, and [Select bootloader] .frsk file to upgrade through the [DFU Flasher] menu.

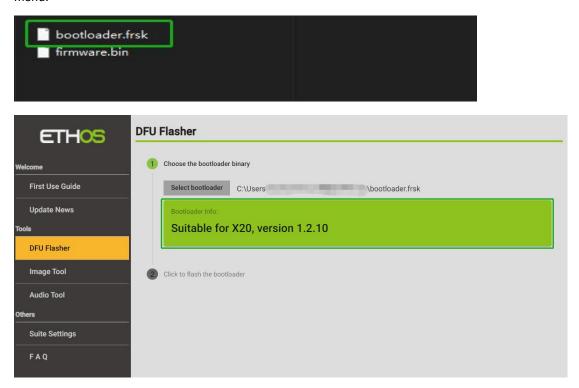

## STEP 6 Then click the [Click to fleeb the heatlender] section to stort the [Click to fleeb the heatlender]

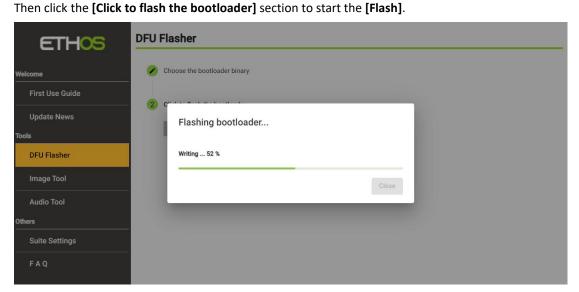

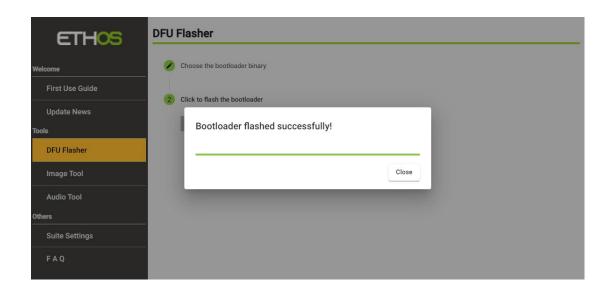